# 浙江省水利工程标准化管理 工作平台

### 信息上报模块使用介绍

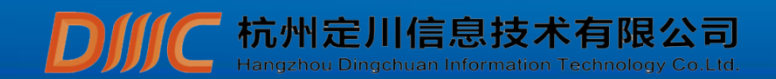

介绍内容 **LOGO**

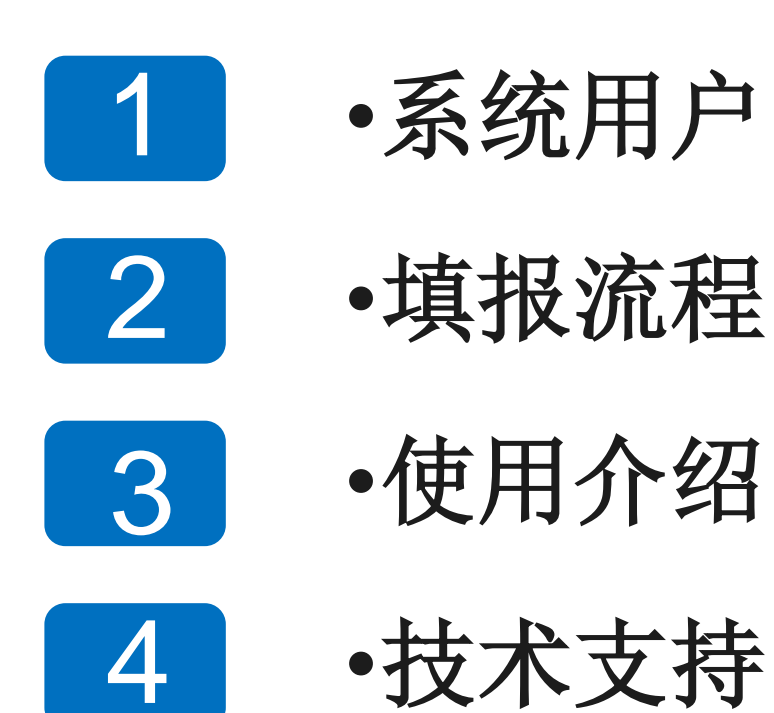

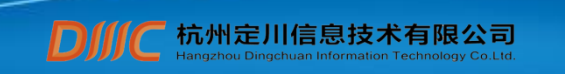

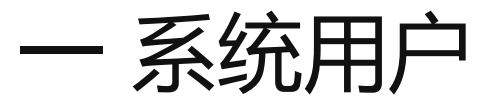

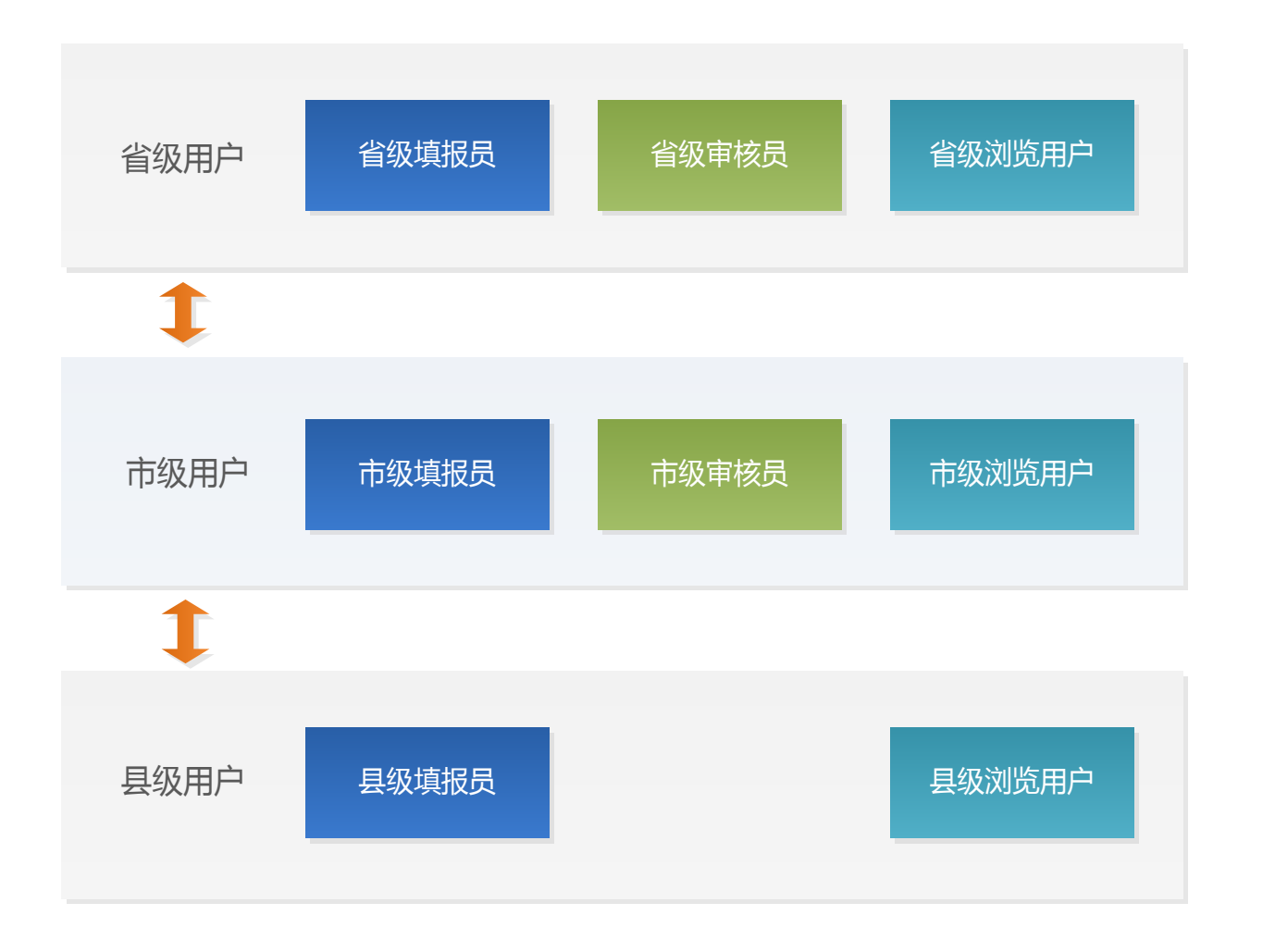

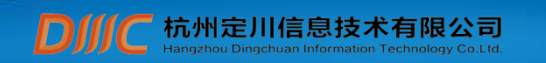

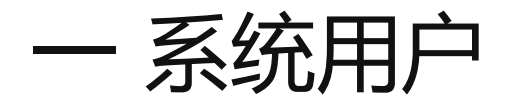

**州定川信息技术有限公司** 

#### **1.**省级填报员

水利厅标准化办公室及各省属单位

#### **2.**省级审核员

### 水利厅各处室

### **3.**市级填报员

市水利局

### **4.**市级审核员

市水利局

### **5.**县级填报员

县水利局

### **6.**各级浏览用户(后续开放)

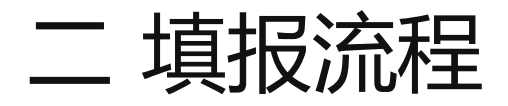

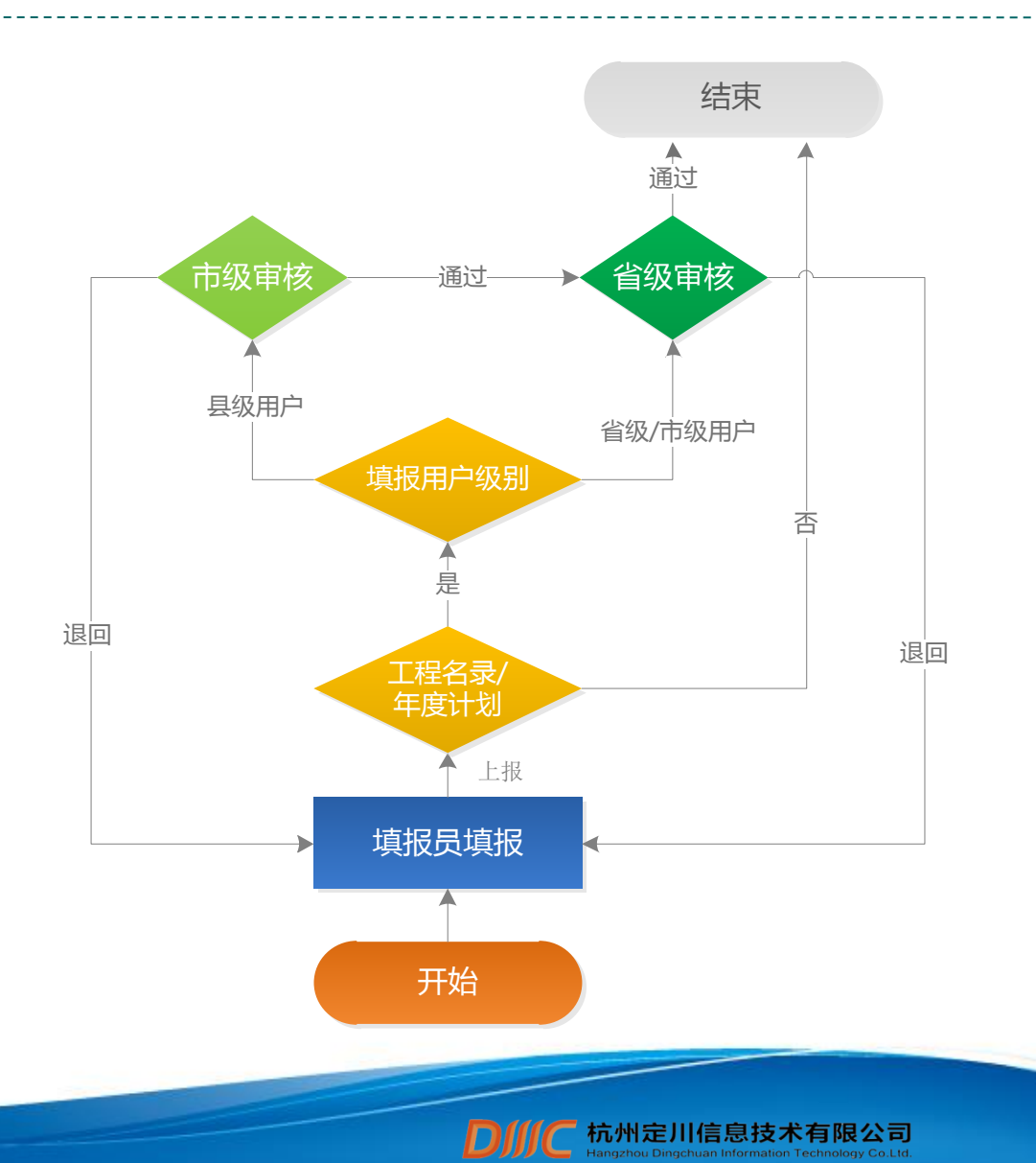

提醒:

1、谨慎上报----县级上报数 据只要有一个小改动,市级、 省级都要重新审核 2、认真审核----市级尽量排 除上报数据中有误的信息;

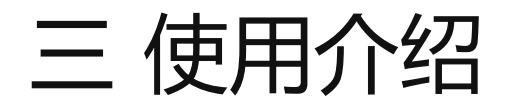

- **1**、系统登录
- **2**、用户注册
- **3**、信息上报
- 年度计划
- 工作机构
- 领导小组文件
- 工程名录(水库等**11**类工程)
- **4**、信息审核

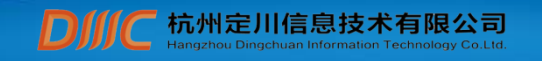

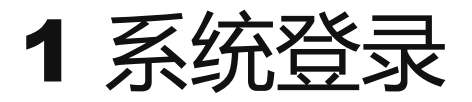

#### 网址:http://115.236.2.245:48084/views/login.aspx 推荐使用谷歌浏览器或者IE10

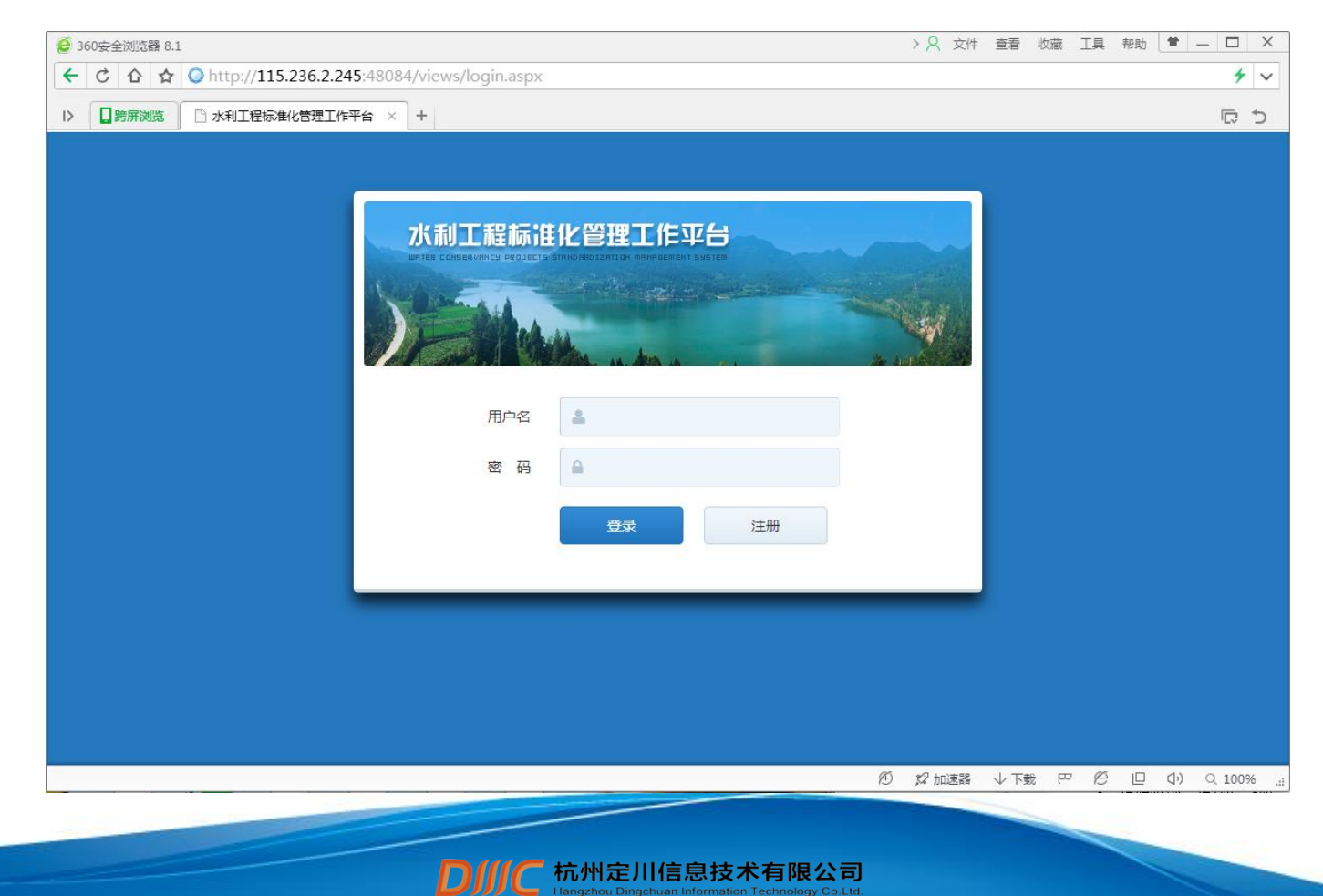

### 2 用户注册 **LOGO**

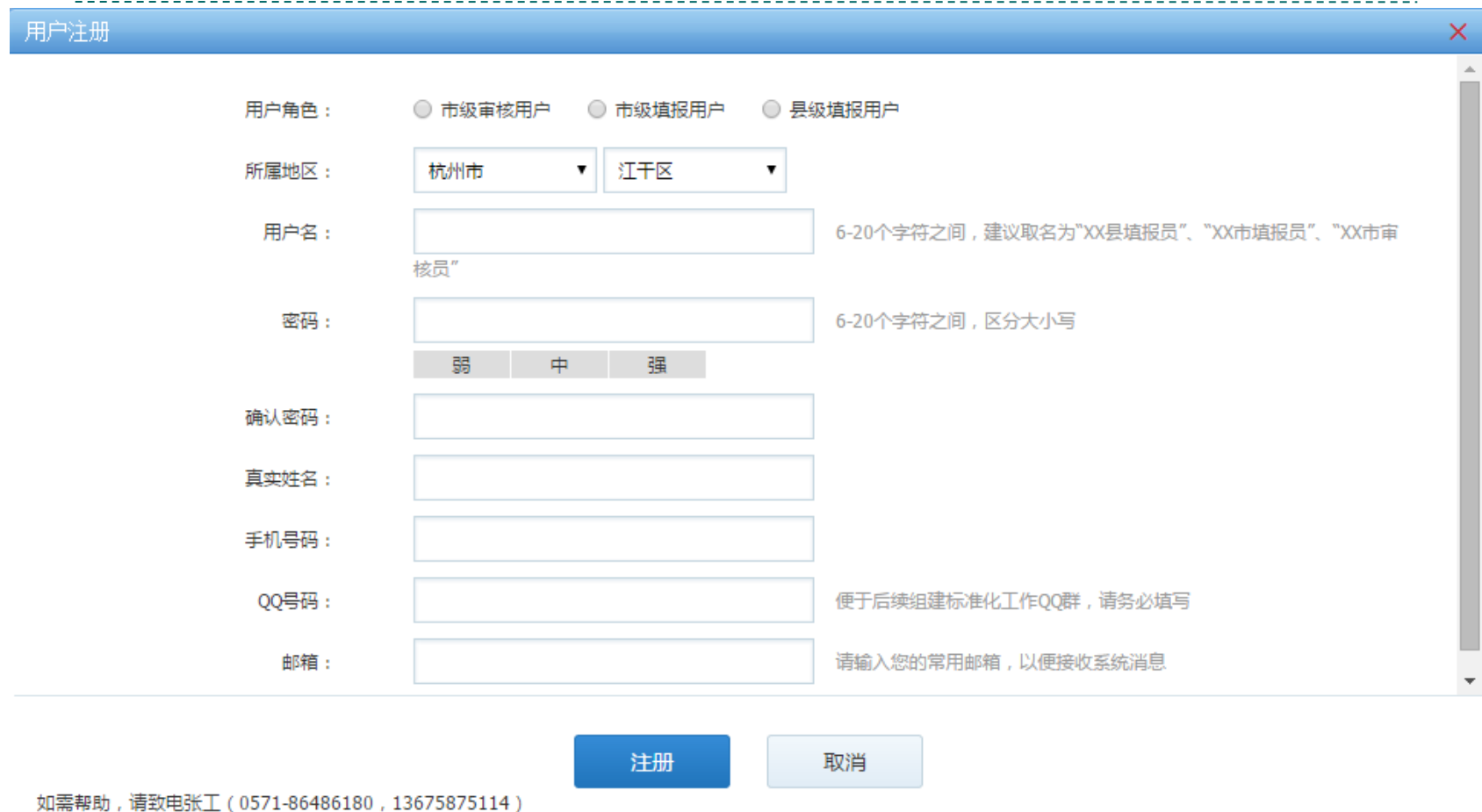

注意事项:

**1.**一个地区填报和审核用户只能注册一个;**2.**各项都是必填项,并正确填写;**3.**注册完成后需厅标准办审核

杭州定川信息技术有限公司<br>Hangzhou Dingchuan Information Technology Co.Ltd.

**D**<sub></sub>

通过才能使用。

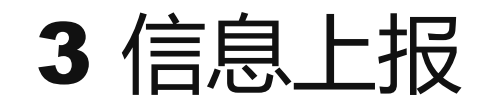

### 填报用户操作说明

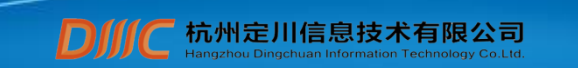

# 3.1 信息上报(年度计划添加)

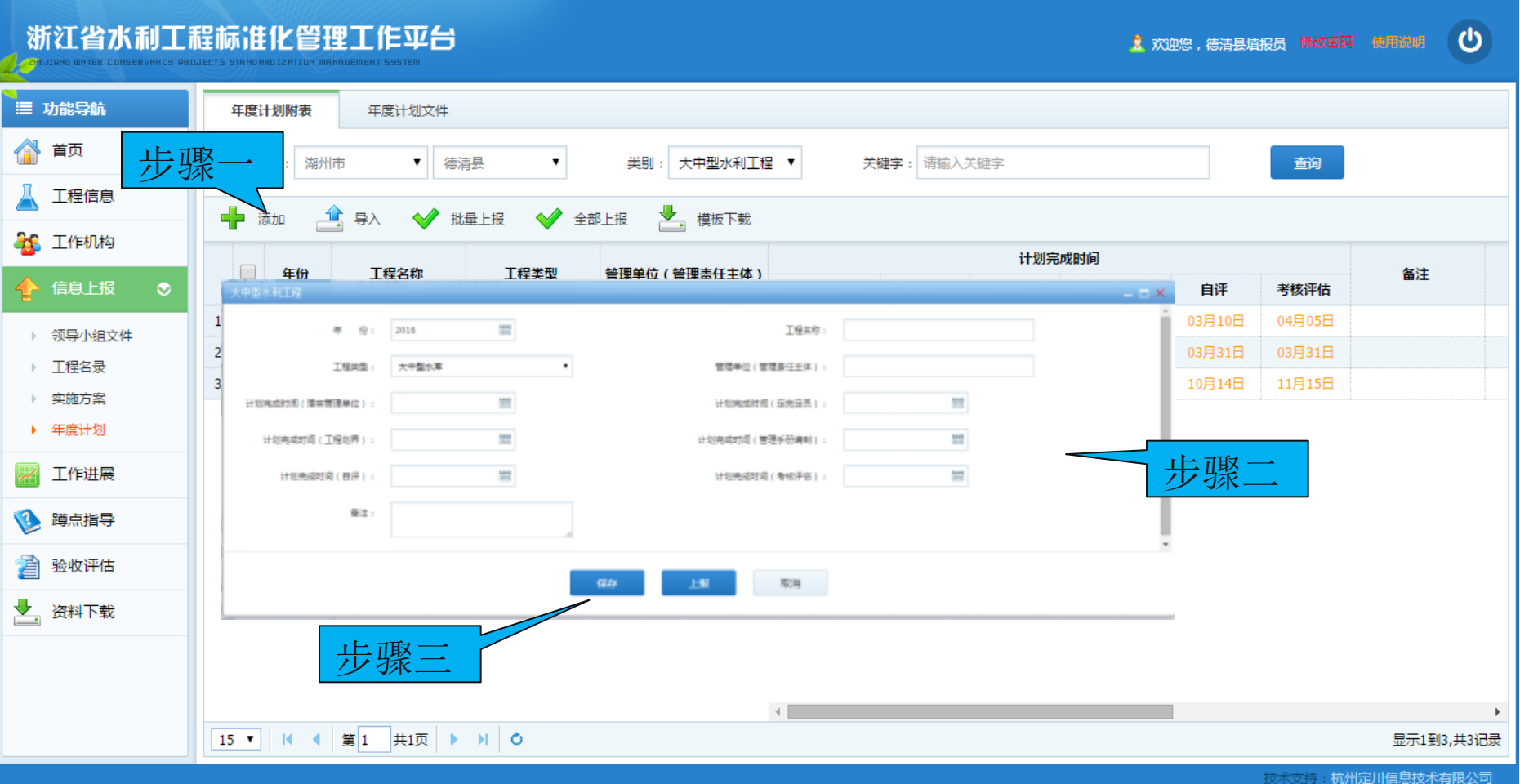

信息技术有限公司

 $\mathbf D$ 

#### 提醒:3月15号前上报

# 3.2 信息上报(年度计划导入)

![](_page_10_Figure_1.jpeg)

杭州定川信息技术有限公司

**DIIC** 

提醒:导入审核通过后,将覆盖旧的记录。

# 3.2 信息上报(工作机构)

![](_page_11_Picture_28.jpeg)

初次录入时,人员名单请与领导小组文件一致!

# 3.3 信息上报(领导小组)

![](_page_12_Figure_1.jpeg)

# 3.4 信息上报(工程名录添加)

![](_page_13_Figure_1.jpeg)

# 3.5 信息上报(工程名录导入)

![](_page_14_Figure_1.jpeg)

![](_page_14_Picture_2.jpeg)

![](_page_15_Picture_0.jpeg)

### 审核用户操作说明

![](_page_15_Picture_2.jpeg)

4.1 工程名录审核

![](_page_16_Picture_24.jpeg)

退回

![](_page_16_Picture_3.jpeg)

![](_page_17_Picture_0.jpeg)

### 张泽锋 13675875114 (665114) 陈 路 18367121263 (661263)

![](_page_17_Picture_2.jpeg)

![](_page_18_Picture_0.jpeg)

![](_page_18_Picture_1.jpeg)